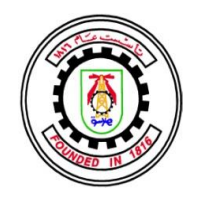

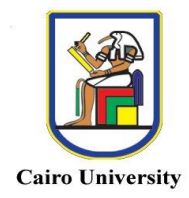

### 3D SOLID CAD APPLICATION ON ANDROID HANDHELD DEVICES FOR FASTER AND MOBILE DESIGN SOLUTION By

Mohamed Ahmed Metwalli ElSharawy

A Thesis Submitted to the Faculty of Engineering at Cairo University In Partial Fulfillment of the Requirements for the Degree of MASTER OF SCIENCE In Mechanical Design and Production Engineering

FACULTY OF ENGINEERING, CAIRO UNIVERSITY GIZA, EGYPT 2015

### 3D SOLID CAD APPLICATION ON ANDROID HANDHELD DEVICES FOR FASTER AND MOBILE DESIGN SOLUTION

By Mohamed Ahmed Metwalli ElSharawy

A Thesis Submitted to the Faculty of Engineering at Cairo University In Partial Fulfillment of the Requirements for the Degree of MASTER OF SCIENCE in Mechanical Design and Production Engineering

Under the Supervision of

Sayed M. Metwalli

Professor of Mechanical Design Mechanical Design and Production Engineering Faculty of Engineering, Cairo University

FACULTY OF ENGINEERING, CAIRO UNIVERSITY GIZA, EGYPT 2015

### 3D SOLID CAD APPLICATION ON ANDROID HANDHELD DEVICES FOR FASTER AND MOBILE DESIGN SOLUTION

By Mohamed Ahmed Metwalli ElSharawy

A Thesis Submitted to the Faculty of Engineering at Cairo University In Partial Fulfillment of the Requirements for the Degree of MASTER OF SCIENCE In Mechanical Design and Production Engineering

Approved by the Examining Committee

\_\_\_\_\_\_\_\_\_\_\_\_\_\_\_\_\_\_\_\_\_\_\_\_\_\_\_\_

\_\_\_\_\_\_\_\_\_\_\_\_\_\_\_\_\_\_\_\_\_\_\_\_\_\_\_\_

Prof. Dr. Sayed M. Metwalli, Thesis Main Advisor

\_\_\_\_\_\_\_\_\_\_\_\_\_\_\_\_\_\_\_\_\_\_\_\_\_\_\_\_ Prof. Dr. Ahmed A. El Zoghby, Internal Examiner

Prof. Dr. Roger W. Mayne, External Examiner

FACULTY OF ENGINEERING, CAIRO UNIVERSITY GIZA, EGYPT 2015

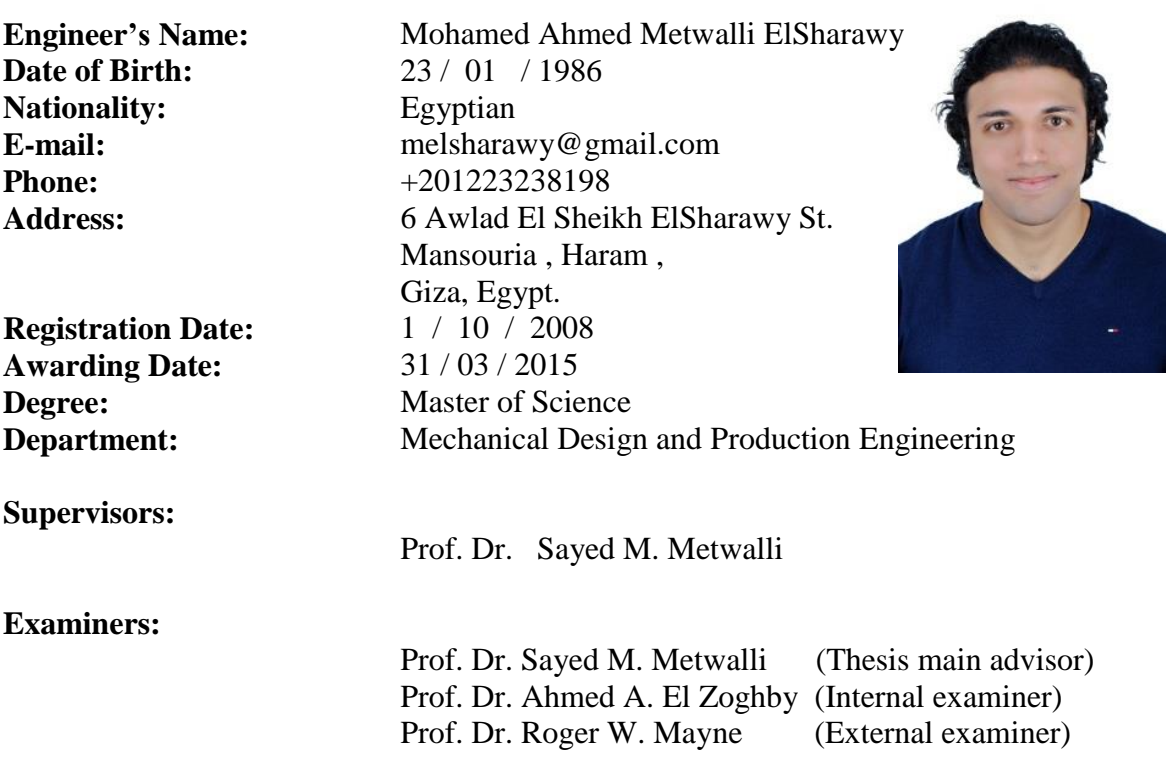

#### **Title of Thesis:**

3D Solid CAD Application on Android Handheld Devices for Faster and Enhanced Design

### **Key Words:**

3D – Solid – CAD – Computer Aided Design– Android – Apps

### **Summary:**

Handheld mobile applications (apps) are growing massively in both function and mobility. This is due to the increasing variety of mobile operating systems (Android, iOS, RIM, Windows ...etc.), technological advancement in the handheld computing power and the fact that these apps are mobile and can be used literally everywhere. With the growing need, one has to have more live-design tools offering on the spot solutions that meet more of the instant (Rapid Prototyping) technologies growing e.g. 3D Printing, Real-Time Construction/Maintenance...etc.

Scientific communities cannot be disengaged from the above stated facts there had to be a research about what are the available offered engineering solid computer-aideddesign apps that can offer the same level of details and design capabilities as the ones offered on personal computers. Android OS offers what is needed in terms of popularity across different platforms, manufacturers, users and developers; in addition to being an open-source coded OS. In this thesis two sections are covered. First is the analysis for the Android platform and answering the following questions: What are available 2D/3D modeling apps on Google-Play (Android Market)? Can these apps be used in true design applications? What are these apps offering i.e. solid or surface modeling? What is the difference between both? What is missing in the market and how to close the engineering-need gap available? In the second section a solid 3D CAD app that is designed and programmed (from the point-of-view of this work) that offers the needed CAD app capabilities, tools and options in order to serve the higher purpose of having a real-time tool to design with on the fly. The app name is chosen to be (3Droid). It is a 3D solid modeling CAD application that functions on all Android handheld devices; which enables full 3D solid modeling with just the fingertips of the user enabling a real-time design solution.

## **Acknowledgments**

<span id="page-5-0"></span>I acknowledge hereby all the professors and teachers that have taught me during my undergraduate and graduate school at Faculty of engineering, Cairo University. For all the motivation and scientific knowledge that they gave me without selflessly.

I would like to specially acknowledge my professor and mentor Prof. Sayed M. Metwalli. For all his teaching efforts during my undergraduate and graduate studies. For all the guidance and motivation to complete this thesis with all life distractions around. Thank You!

## <span id="page-6-0"></span>**Dedication**

I wish to dedicate this thesis to my loveable parents, caring wife and joyful daughter.

## <span id="page-7-0"></span>**Table of Contents**

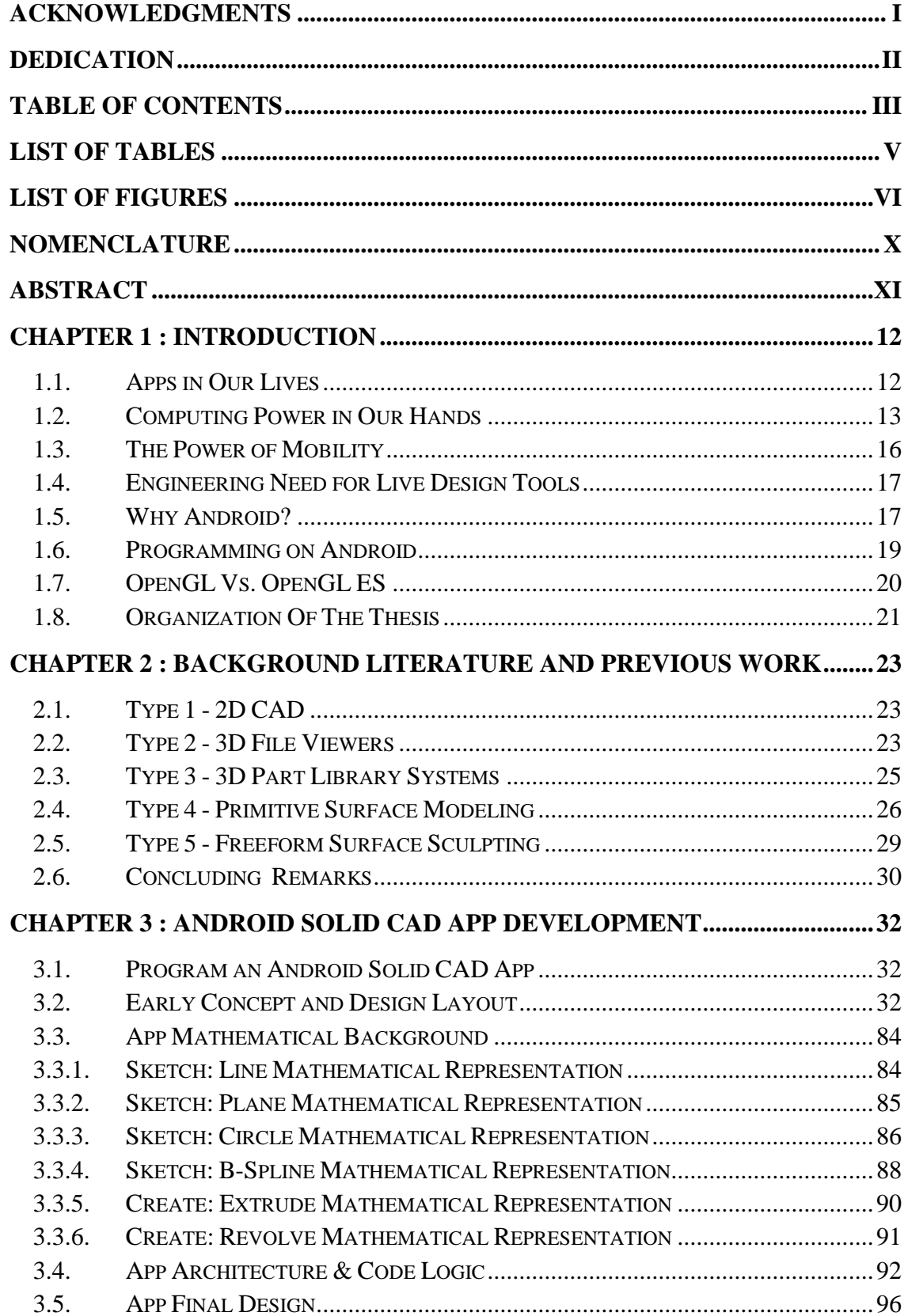

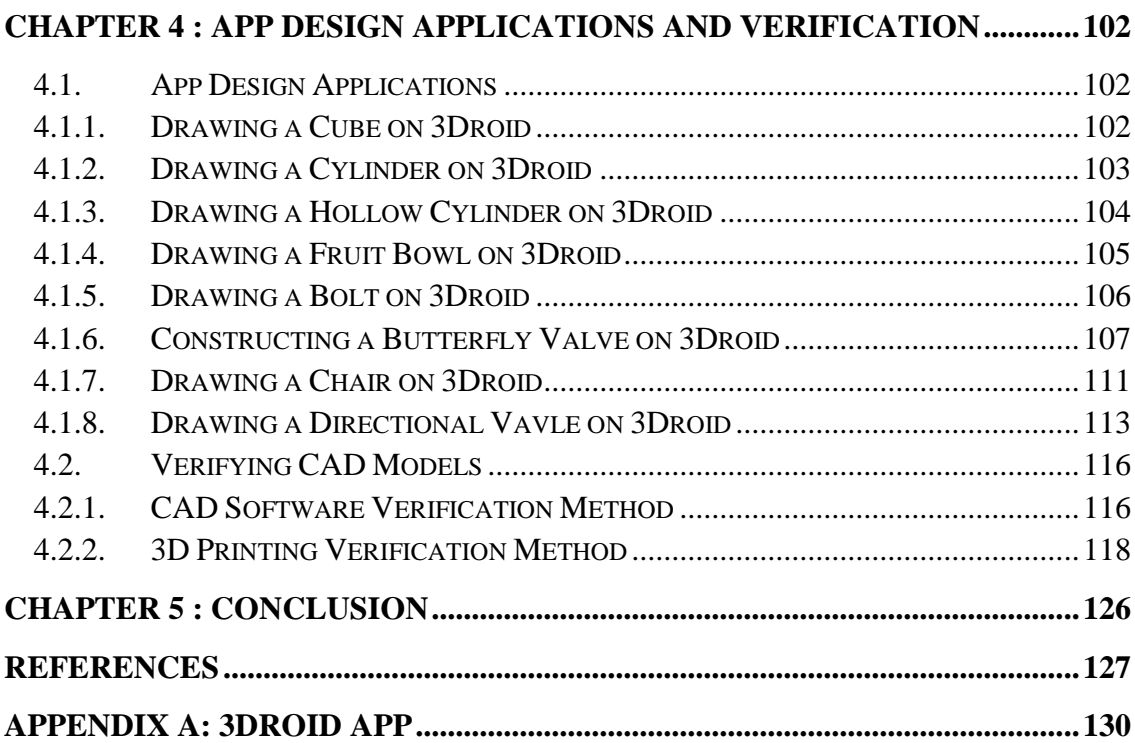

## **List of Tables**

<span id="page-9-0"></span>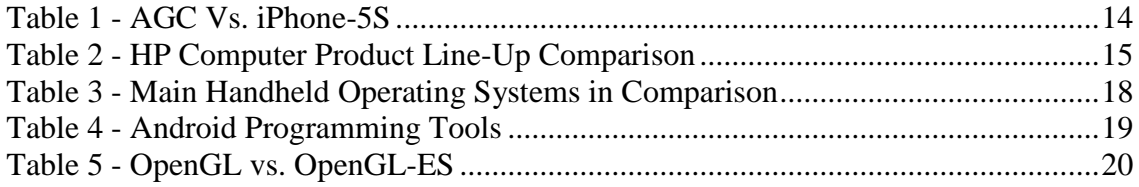

# **List of Figures**

<span id="page-10-0"></span>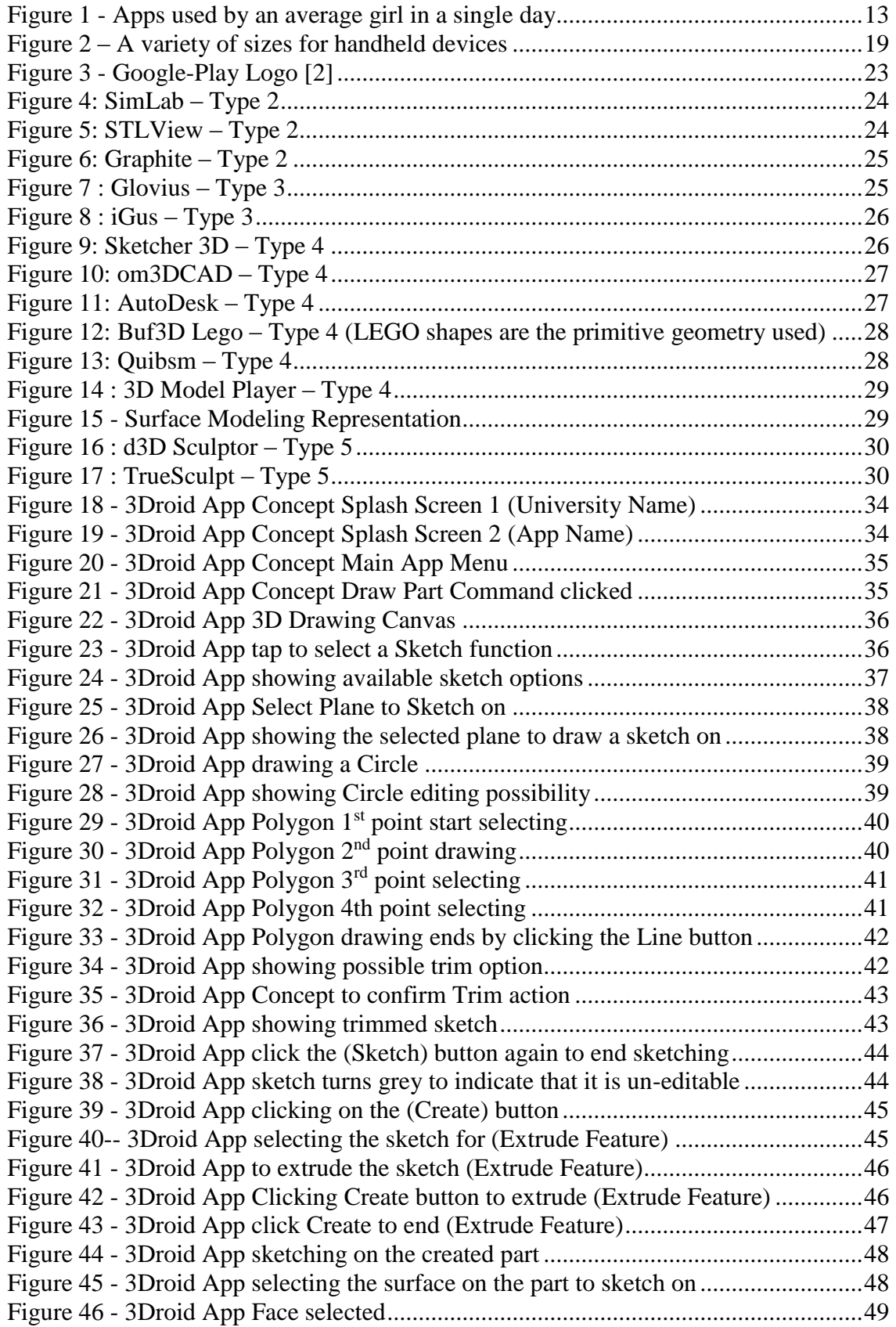

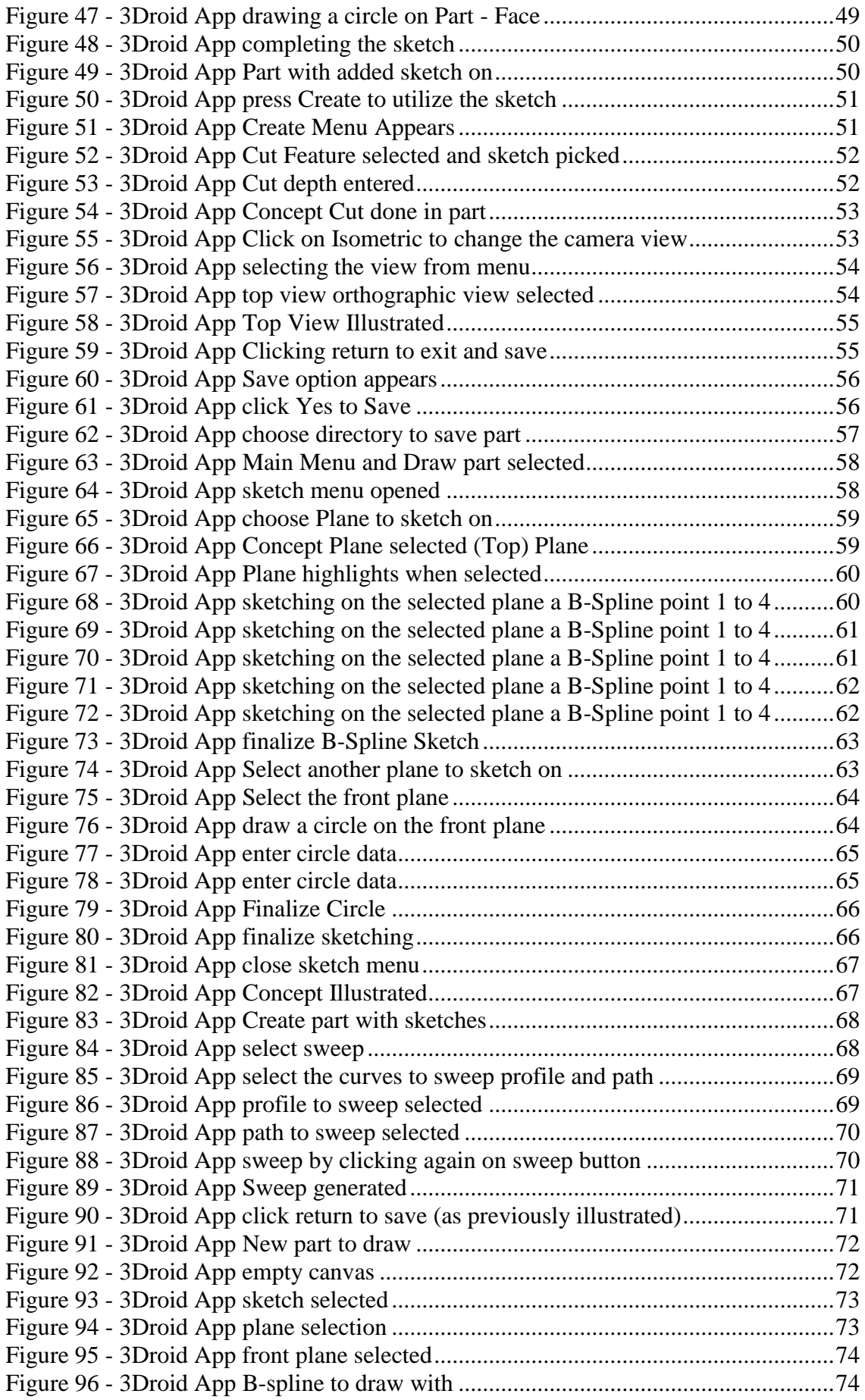

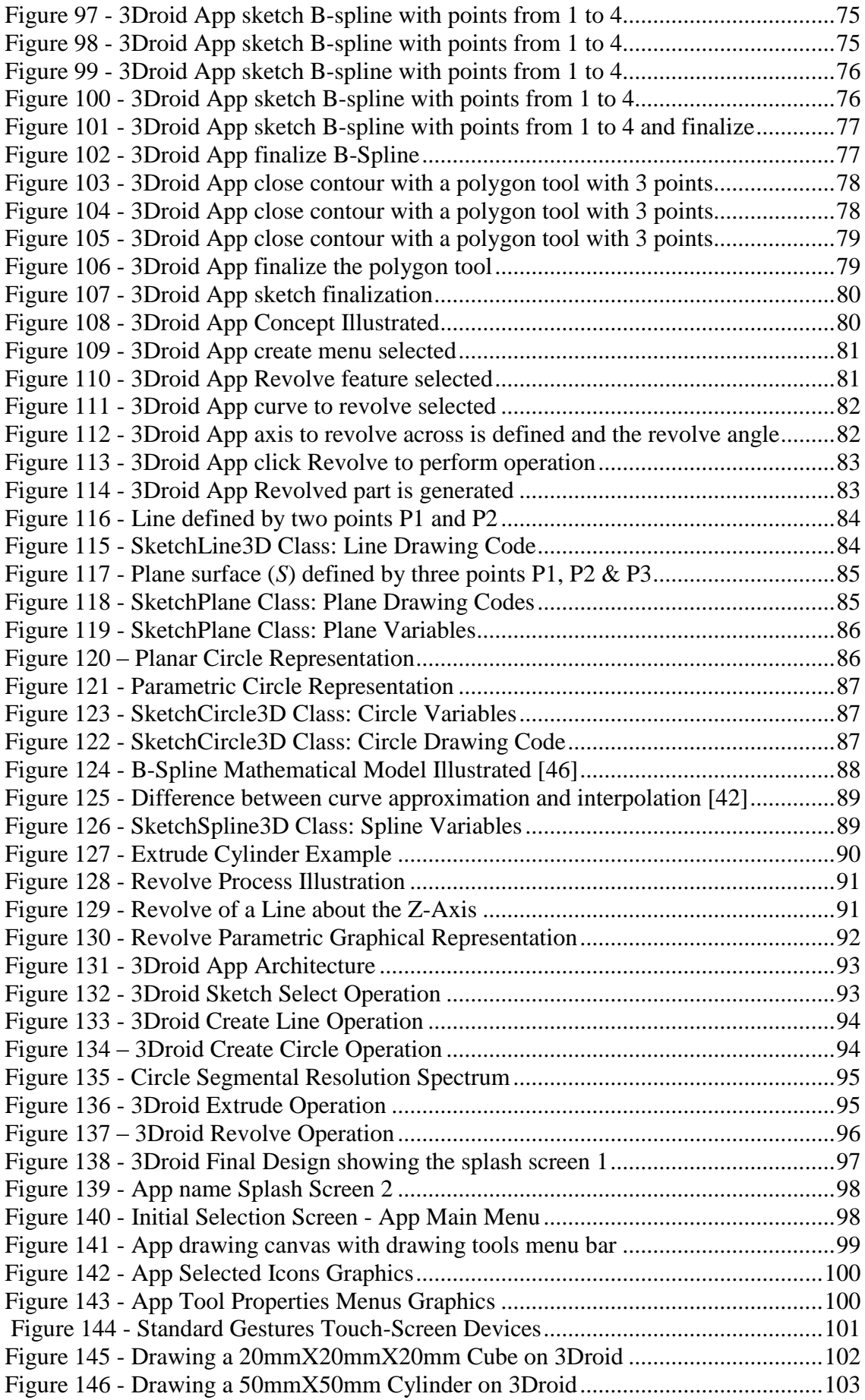

Figure 147 - [Drawing a 50mmX50mm Cylinder on 3Droid........................................103](#page--1-69) Figure 148 - Using the Polygon [\(Line\) tool and Revolve to create a hollow cylinder.104](#page--1-68) Figure 149 - [Using the Polygon \(Line\) tool and Revolve to create a hollow cylinder.104](#page--1-69) Figure 150 - [Using the B-Spline tool to create a fruit bowl section.............................105](#page--1-68) Figure 151 - [Using the B-Spline tool and the Revolve to create a fruit bowl](#page--1-69) ..............105 Figure 152 - [Using the Polygon \(Line\) tool to create a bolt section](#page--1-68) ............................106 Figure 153 - [Using the Polygon \(Line\) tool and Revolve to create a bolt....................106](#page--1-69) Figure 154 - [Using 3Droid to create a body section of butterfly valve \(step 1 of 8\)](#page--1-68) ...107 Figure 155 - [Using 3Droid to revolve a butterfly valve section \(step 2 of 8\)](#page--1-70) ..............107 Figure 156 - [Using 3Droid to create a butterfly valve body ball section \(step 3 of 8\).108](#page--1-0) Figure 157 [-Using 3Droid to revolve a butterfly valve body ball section \(step 4 of 8\)108](#page--1-71) Figure 158 - [Using 3Droid to revolve the valve body ball section \(step 5 of 8\)..........109](#page--1-0) Figure 159 - [Using 3Droid to create a butterfly valve neck section \(step 6 of 8\)](#page--1-71) ........109 Figure 160 - [Using 3Droid to revolve butterfly valve neck section \(step 7 of 8\).........110](#page--1-0) Figure 161 - [Using 3Droid to create a butterfly valve Hand \(step 8 of 8\)](#page--1-71) ...................110 Figure 162 - [Using 3Droid to create a chair \(1 of 4\)....................................................111](#page--1-68) Figure 163- [Using 3Droid to create a chair \(2 of 4\).....................................................111](#page--1-70) Figure 164- [Using 3Droid to create a chair \(3 of 4\).....................................................112](#page--1-0) Figure 165 - [Using 3Droid to create a chair \(4 of 4\)....................................................112](#page--1-71) Figure 166 - [Using 3Droid to create a directional valve 1/6](#page--1-68) ........................................113 Figure 167 - [Using 3Droid to create a directional valve 2/6](#page--1-70) ........................................113 Figure 168 - [Using 3Droid to create a directional valve 3/6](#page--1-0) ........................................114 Figure 169 - [Using 3Droid to create a directional valve 4/6](#page--1-71) ........................................114 Figure 170 - [Using 3Droid to create a directional valve 5/6](#page--1-0) ........................................115 Figure - [Using 3Droid to create a directional valve 6/6](#page--1-72) 171 ........................................115 Figure 172 - [3Droid 20mmX20mmX20mm drawn cube](#page--1-73) .............................................117 Figure 173 - CAD Verification with SolidWorks [........................................................117](#page--1-74) Figure 174 - [3Droid 50mmX50mm drawn cylinder.....................................................118](#page--1-75) Figure 175 - [3D Printing Verification with Makerware Model Slicing Software........119](#page--1-76) Figure 176 - [3D Printer Verification Process Illustration](#page--1-77) ............................................119 Figure 177 - [3D Printer Verification Process Close-up................................................120](#page--1-78) Figure 178 - [3D Printer Verification Process other Close-up view..............................120](#page--1-32) Figure 179 - [3D Printing Verification Process of a cylinder........................................121](#page--1-78) Figure 180 - [3D Printing Verification Process further printing a cylinder...................121](#page--1-32) Figure 181 - [3D Printing Verification Process printing the cylinder](#page--1-78) ...........................122 Figure 182 - [3D Printing Verification Process final printed cylinder](#page--1-32) ..........................122 Figure 183 - [3D Printing Verification Process final cylinder.......................................123](#page--1-78) Figure 184 - [3D Printing Verification Process Illustration](#page--1-79) ..........................................123 Figure 185 - [3D Printing Verification Process of number of surfaces on cylinder......124](#page--1-78) Figure 186 - [3D Printing Verification Process by measuring cylinder radius](#page--1-78) .............125 Figure 187 - [3D Printing Verification Process by measuring cylinder length](#page--1-32) .............125

### **Nomenclature**

### <span id="page-14-0"></span>**SYMBOLS**

P: Geometric Point L: Geometric Line / Length x: X-Axis Coordinate Value y: Y-Axis Coordinate Value z: Z-Axis Coordinate Value S: Geometric Planar Surface *r*: Circle Radius *α,β* : Circle Center Coordinates θ: Angle A, B, C: Constants t: Incremental Value

### **ABBREVITIONS**

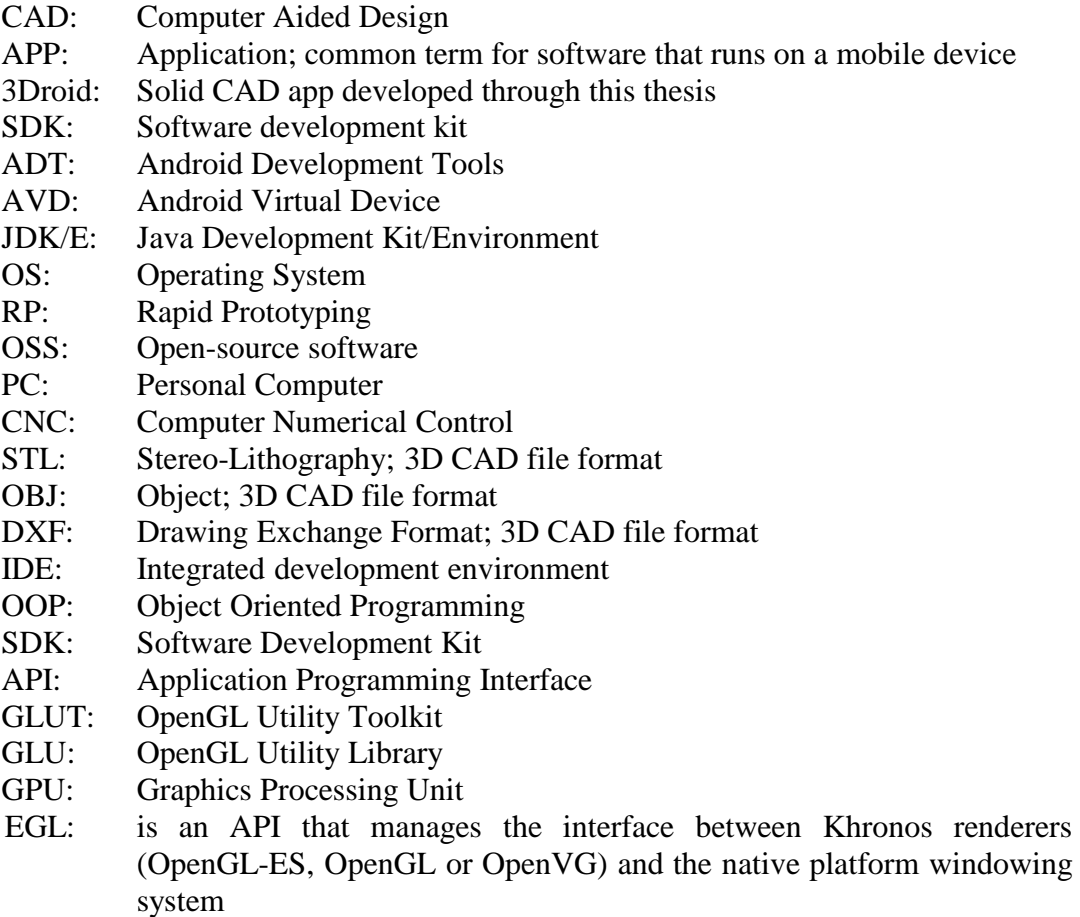

Piecewise function: Any function that is defined by a multiple of other sub-functions